# Creating Accessible PDFs With Adobe Indesign

Rick Ells
UW-IT Web Guy

# Make Them Right to Begin With

- Making a PDF accessible after it has been created is difficult, sometimes impossible
- Use the capabilities of your publishing program to enable it to generate accessible PDFs

# What Assistive Technology Needs

- Language
- Structure
- Flow
- Tagged text
- Headers
- Alt text for graphics

#### Workflow

The InDesign CS5.5-to-Accessible PDF Workflow at a Glance

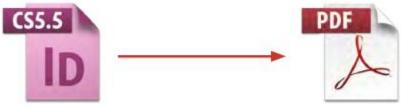

- Paragraph Styles mapped to Export Tags
- Images anchored in text flow
- Alt text assigned to images
- Bookmarks/TOC/Hyperlinks/Cross-references
- Content order defined in Articles panel
- File metadata added

- Language assigned
- Tab Orderset to Use Document Structure
- Accessibility check

# Steps in InDesign

- Setup paragraph styles
- Map paragraph styles to export tags
- Thread text frames
- Anchor images in text flow
- Assign alt text to images
- Assemble content into articles

# An Example: Cicero

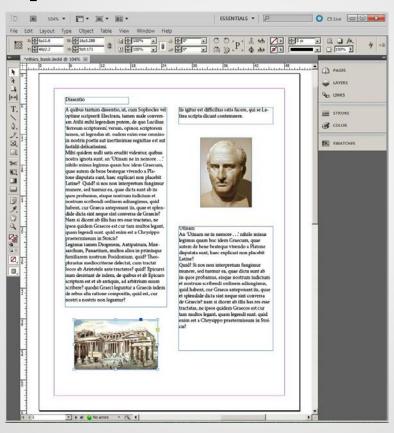

# Setup Paragraph Styles

Define the element styles you will be using within your document (or in all your documents, these style sets can be shared once they are defined)

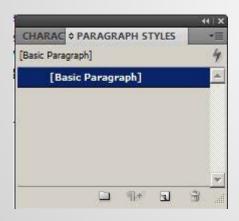

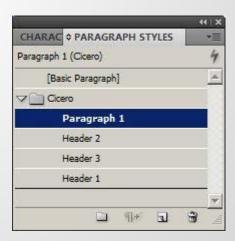

#### **Paragraph Style Options**

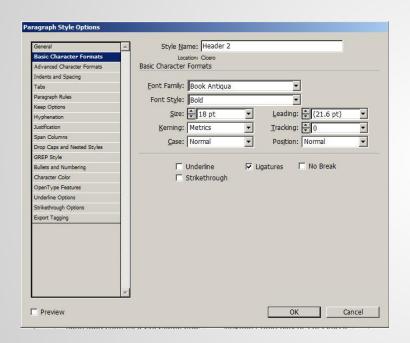

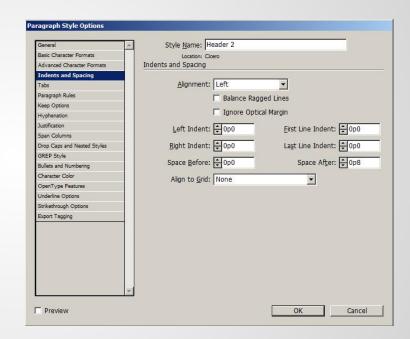

# **Set Export Tagging**

For each of the paragraph styles you have defined, set how that element type should be tagged when it is exported.

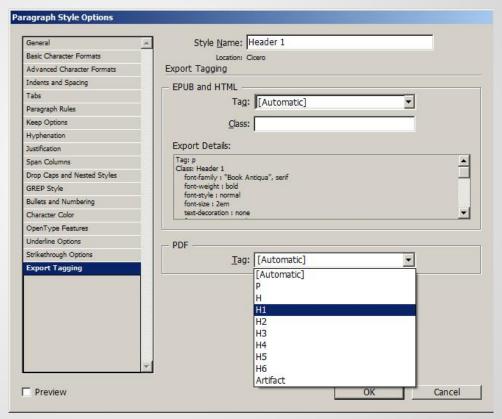

## **Object Export Tags for Graphics**

For each graphic, set the ALT text and Tagged PDF text

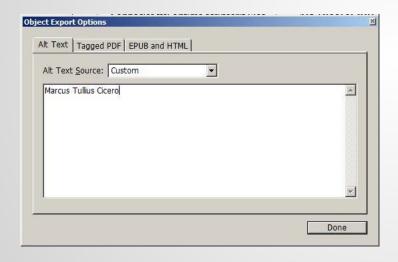

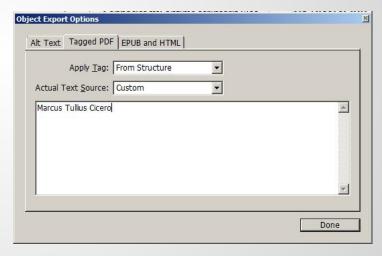

### Steps in Adobe Acrobat Pro

Get the latest version, preferably Adobe Acrobat Pro XI

- 1. Set language
- 2. Set tab order to Document Structure
- 3. Run accessibility check

# **Evaluating Accessibility - Basic**

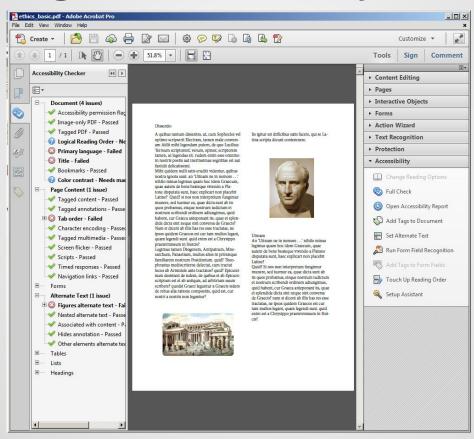

# **Evaluating Accessibility - Structured**

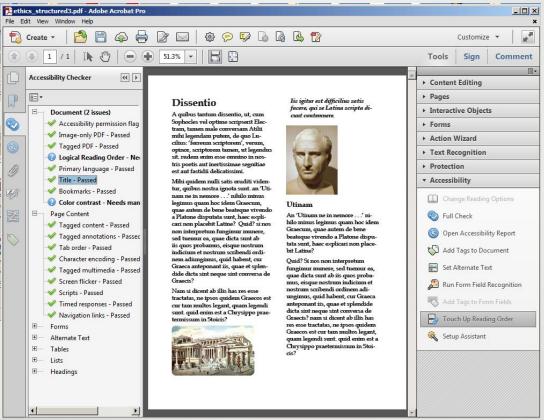

#### Resources

- Creating Accessible PDF Documents With Adobe InDesign CS6 (Adobe) - <u>http://www.adobe.com/content/dam/Adobe/en/products/indesign/pdfs/creat</u> <u>ing-accessible-pdf-documentw-with-adobe-indesign-cs6-v3.pdf</u>
- InDesign Accessibility (PennState) <a href="http://accessibility.psu.edu/indesign">http://accessibility.psu.edu/indesign</a>